# Održana nastava

U ovom prozoru moguće je napraviti evidenciju održane nastave na predmetu.

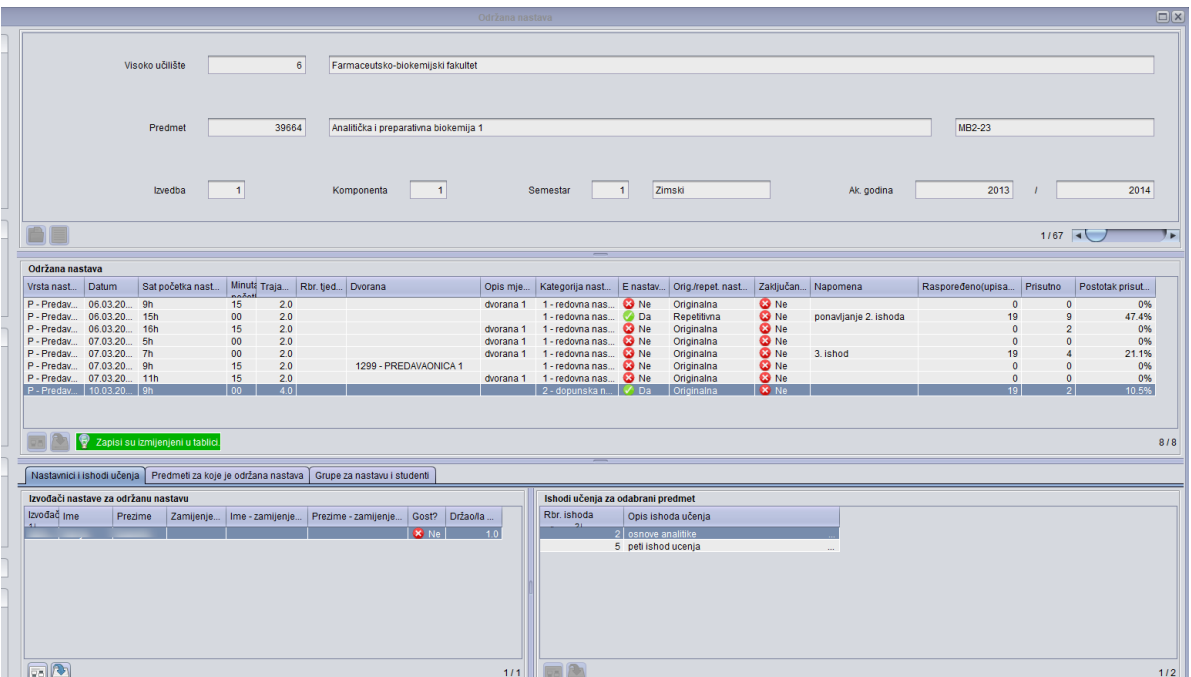

Slika 1. Prozor Održana nastava

#### Na ovoj stranici:

- [Okvir Održana nastava](#page-0-0)
- [Kartica Nastavnici i ishodi](#page-1-0)  [učenja](#page-1-0)
	- <sup>O</sup> [Okvir Nastavnici](#page-1-1)
	- <sup>O</sup> Okvir Ishodi [učenja](#page-1-2)
- [Kartica Grupe za nastavu](#page-1-3)  [i studenti](#page-1-3)
	- <sup>o</sup> Okvir Grupe za [nastavu](#page-1-4)
	- <sup>O</sup> Okvir Prisutni
	- [studenti](#page-2-0)
- [Izbornik Alati](#page-2-1)
- [Evidencija podataka po](#page-2-2)  [koracima](#page-2-2)
- [Važne informacije](#page-2-3)
- [Ispis](#page-3-0)

### Objašnjenje podataka:

Gornji okvir sadrži podatke o visokom učilištu, predmetu, izvedbi, komponenti semestru i ak. godini. Podatke u ovom okviru nije moguće mijenjati, U ovom prozoru prikazuju su se svi predmeti iz koji se izvode u navedenoj akademskoj godini.

## <span id="page-0-0"></span>Okvir Održana nastava

U ovom okviru se unose podaci o održanoj nastavi:

- **Vrsta nastave** prilikom unosa ponudit će se samo vrsta nastave koja je unaprijed definirana u prozoru [Predmet](https://wiki.srce.hr/display/TUT/Predmet)
- **Datum** datum održavanja nastave
- **Sat** sat održavanja nastave počinje od 8h pa nadalje
- Minuta minuta u satu u kojoj počinje nastava može se postaviti na svakih 15 minuta
- Trajanje trajanje nastave u satima pri čemu jedan sat održane nastave traje 45 minuta. Moguće je evidentirati decimalan broj odnosno da je održano npr. 1,5 sati nastave.
- Rbr. tjedna redni broj tjedna održane nastave izračunava se temeljem evidentiranih tjedana nastave. Kasnije je po ovom polju moguće raditi dohvat.
- **· Dvorana** dvorana u kojoj se nastava održava (moguće je evidentirati ili Dvoranu ili Opis mjesta). Podatak o dvoranama moguće je evidentirati u prozoru [Dvorana](https://wiki.srce.hr/display/TUT/Dvorana+-+izbornik+Nastavni+plan)
- Opis mjesta ako se ne koristi dvorana moguće je evidentirati opis mjesta
- Kategorija nastave moguće je birati između nekoliko vrsta nastave (redovna, dopunska, konzultacije i dr.) koje su opisane u katalogu Kategorija nastave.
- E nastava? Da ili Ne.
- **Zaključana?** da li je podatak o održanoj nastavi zaključan. Nastava koja je zaključana neće se više moći mijenjati kroz Nastavnički portal. Ovo je korisno ukoliko se npr. temeljem evidentirane nastave žele raditi isplate za održanu nastavu pa je ovo način da se označi nastave za koju su isplaćene naknade.
- Raspoređeno/upisano koliko je studenata raspoređeno u nastavne grupe koje su navedene u okviru Grupe za nastavu, a ako taj podatak nije evidentiran onda se pokazuje broj studenata koji su upisali predmet.
- Prisutno koliko je studenata prisutno na održanoj nastavi
- Postotak koliki je postotak prisutnosti po održanoj nastavi u odnosu na broj Raspoređenih/upisanih studenata
- Originalna/repetitivna nastava Opterećenje se prema kolektivnom ugovoru iz 2019. računa ovisno o tome radi li se o originalnoj ili repetitivnoj nastavi

### <span id="page-1-0"></span>Kartica Nastavnici i ishodi učenja

### <span id="page-1-1"></span>Okvir Nastavnici

U ovom okviru moguće je evidentirati izvođača nastave.

- **· Izvođač** šifra izvođača održane nastave
- **· Ime** Ime izvođača održane nastave
- **Prezime** prezime izvođača održane nastave
- **· Zamijenjen/a** šifra osobe koja je trebala izvoditi nastavu, ali je zamijenjena
- **· Ime zamijenjen/a -** ime osobe koja je trebala izvoditi nastavu, ali je zamijenjena
- **Prezime zamijenjen/a -** prezime osobe koja je trebala izvoditi nastavu, ali je zamijenjena
- Gost? Da ili Ne. Kao Gost evidentira se Nastavnik koji izvodi nastavu, a nije izvođač na predmetu.

### <span id="page-1-2"></span>Okvir Ishodi učenja

U ovom okviru evidentiraju se ishodi učenja

- **Rbr. Ishoda učenja** redni broj ishoda učenja
- **Opis ishoda učenja** opis ishoda učenja

### <span id="page-1-3"></span>Kartica Grupe za nastavu i studenti

### <span id="page-1-4"></span>Okvir Grupe za nastavu

U ovom okviru se evidentiraju grupe za nastavu i prisutni studenti.

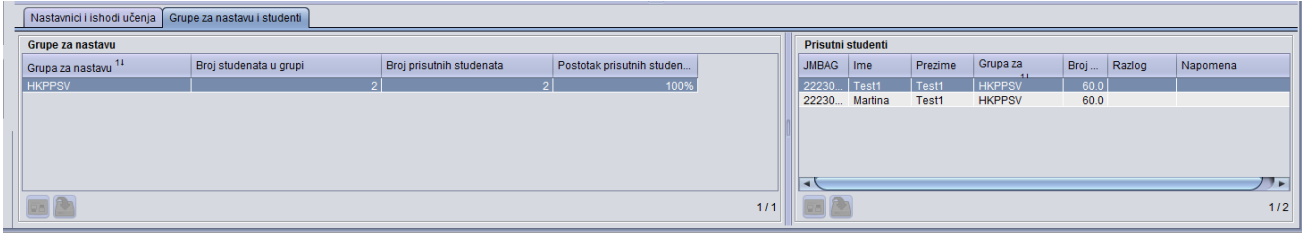

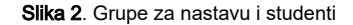

- Grupa za nastavu naziv grupe
- Broj studenata u grupi broj studenata u raspoređenih u grupu za nastavu
- Broj prisutnih studenata broj studenata iz grupe za nastavu koji su prisustvovali nastavi u navedenom terminu
- **Postotak prisutnih studenata** postotak studenata iz grupe za nastavu koji su prisustvovali nastavi u navedenom terminu

### <span id="page-2-0"></span>Okvir Prisutni studenti

U ovom okviru evidentira se prisutnost studenata održavanju nastave:

- **JMBAG** JMBAG prisutnog studenta
- **Ime** Ime prisutnog studenta
- **prezime** prezime prisutnog studenta
- **· Grupa za nastavu** grupa za nastavu kojoj prisutni student pripada
- Broj sati broj sati
- Razlog može se evidentirati podatak o kašnjenju na predavanje ili ranijem odlasku s predavanja, a evidentira se ukoliko je Broj sati manji od Traj anja nastave.
- Napomena može se evidentirati neki podatak vezan uz prisustvo studenta (npr. vezan uz aktivnost na nastavi ili ponašanje studenta i sl.)

## <span id="page-2-1"></span>Izbornik Alati

U ovom izborniku moguće je predefinirati neke postavke u prozoru Održana nastava prilikom unosa podataka.

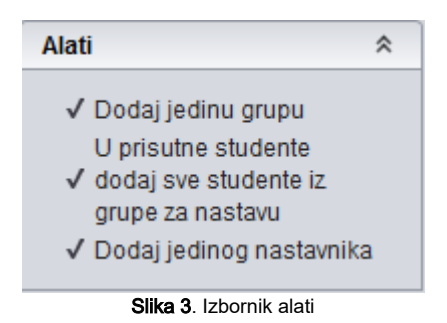

Ako su označena polja prilikom unosa će se automatski :

- 1. dodati jedina grupa ukoliko za održanu vrstu nastave postoji samo jedna grupa za nastavu
- 2. dodati svi studenti raspoređeni u evidentiranu grupu za nastavu u prisutne studente, Ovo je pretpostavljena akcija s obzirom da je lakše iz liste prisutnih studenata micati (brisati) studente koji nisu došli nego u tu listu dodavati (upisivati) studente koji su bili prisutni.
- 3. dodati jedini nastavnik na predmetu ukoliko postoji samo jedan nastavnik koji izvodi nastavu za održanu vrstu nastave.

## <span id="page-2-2"></span>Evidencija podataka po koracima

- 1. Dohvatiti željeni predmet
- 2. Evidentirati podatke u okviru održana nastava
- 3. Evidentirati podakte o nastvniku, grupi i studentima
	- a. Evidentirati nastavnike i ishode učenja ako je nastavnik i jedini izvođač, a pritom je u izborniku Alati uključena kvačica ispred Dodati jedinog nastavnika - automatski će se prilikom dodavanja dodati jedini nastavnik
	- b. Evidentirati grupe ako je jedina grupa na predmetu, a pritom je u izborniku Alati uključena kvačica ispred Dodati jedinu grupu automatski će se prilikom dodavanja dodati i jedina grupa
	- c. Evidentirati prisutnost studenata ako u izborniku Alati uključena kvačica ispred U prisutne studente dodaj sve studente iz grupe za nastavu - automatski će se dodati svi studenti iz te grupe za nastav

### <span id="page-2-3"></span>Važne informacije

ത

Moguće je evidentirati ili dvoranu ili opis mjesta. Nije moguće definirati oba podatka.

U slučaju preklapanja nastave javit će se obavijest - U isto vrijeme već se održava nastava na predmetu.

U slučaju preklapanja termina korištenja dvorane javit će se obavijest - U isto vrijeme na istom mjestu već se održava nastava.

U slučaju paralelne evidencije termina za profesora (isti termin, različite dvorane) javit će se obavijest - U isto vrijeme nastavnik već održava nastavu

### <span id="page-3-0"></span>Ispis

Moguće je napraviti izvještaj o realiziranoj nastavi na predmetu, odabirom izbornika Ispis.

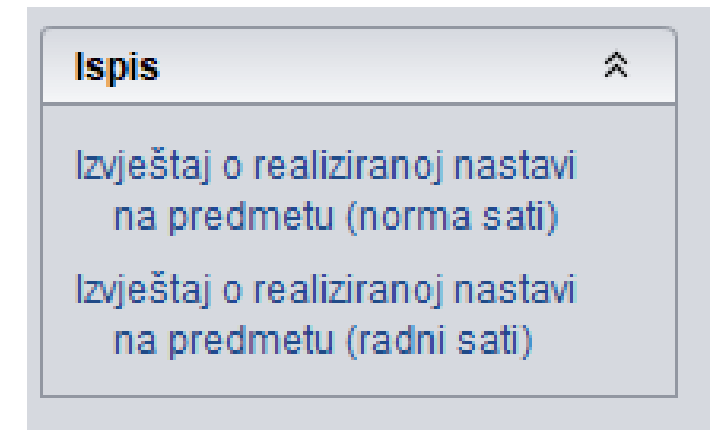

#### Slika 4. Ispis izvještaja

Nakon odabira izvještaja, potrebno je definirati interval za koji se želi pokrenuti izvještaj o realiziranoj nastavi na predmetu.

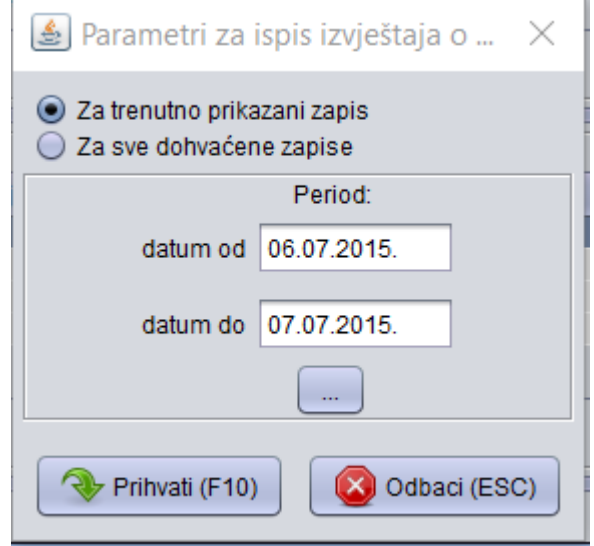

#### Slika 5. Parametri ispisa

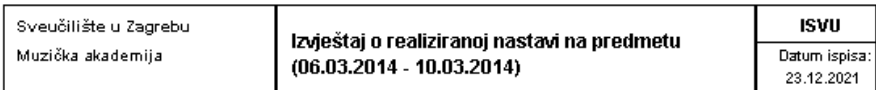

#### Predmet: Analitička i preparativna biokemija 1 Kratica: MB2-23 Sifra: 39664

Najuža ustr. jedinica predmeta: Zavod za biokemiju i molekularnu biologiju Predstojnik/pročelnik/voditelj:  $\sim$ 

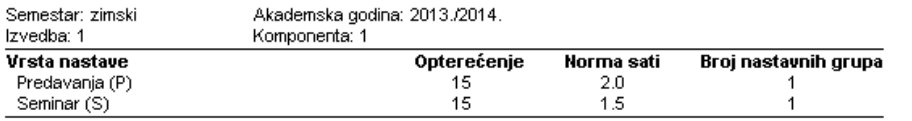

#### Prisustvo studenata nastavi

Prosječno prisustvo nastavi po studentu: 6.49%

#### Realizirano opterećenje predmeta

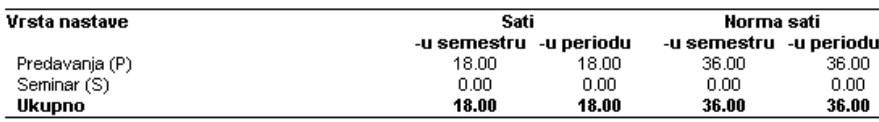

#### Realizirano opterećenje nastavnika

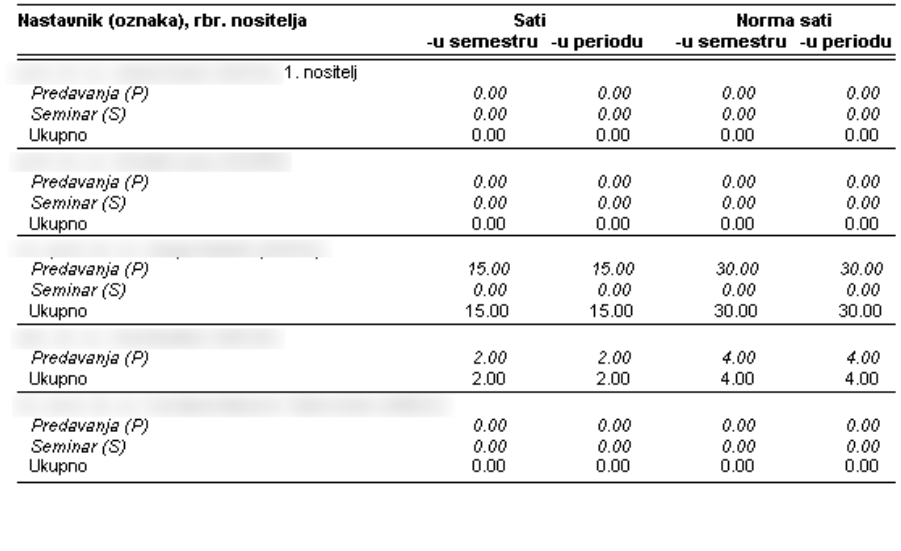

Sl**ika 6.1.** Izvještaj o realiziranoj nastavi na predmetu (norma sati) Slika 1999 **Slika 6.2. Izvještaj o realiziranoj** nastavi na predmetu (norma sati)

Podaci koji se ispisuju u izvještaju o realiziranoj nastavi na pojedinom predmet/ukatedri/smjeru u zadanom periodu:

Na vrhu se ispisuju:

Podaci o visokom učilištu: naziv i nadređena ustanova (ukoliko postoji)

Opći podaci o predmetu: naziv, kratica, šifra, ustrojstvena jedinica kojoj pripada predmet i predstojnik (voditelj) ustrojstvene jedinice, opterećenje po vrstama nastave i norma sati vrste nastave, broj grupa za nastavu

Datum ispisa

Period za koji se radi ispis

Popis nastavnika na predmetu u kojem je naznačen nositelj predmeta:

Realizirano opterećenje nastavnika

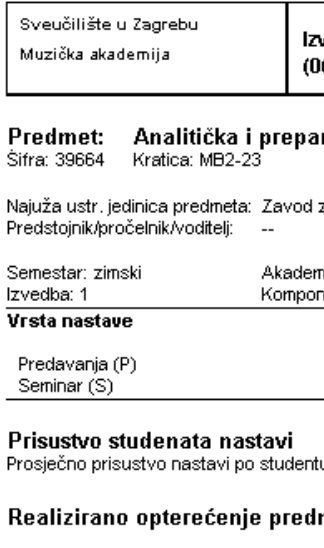

Vrsta nastave

Predavanja (P)<br>Seminar (S) Ukupno

#### Realizirano opterećenje nasta

Nastavnik (oznaka), rbr. nositelja

Predavanja (P) Seminar (S) Ukupno

Predavanja (P) Seminar (S)<br>Ukupno

Predavanja (P) Seminar (S) Ukupno

Predavanja (P) Ukupno

Predavanja (P) Seminar (S)

Ukupno

Suma opterećenja nastavnika izraženo u norma satima

Prisustvo studenata na nastavi predmeta - na nivou semestra.